# **APROVEITAMENTO DE ESTUDOS**

1º Para a solicitação de aproveitamento de estudos você deve acessar o seu SIGECAD Acadêmico pelo link <https://ufgdnet.ufgd.edu.br/>

2º Fazer o login com seu CPF e a mesma senha do ambiente virtual (MOODLE).

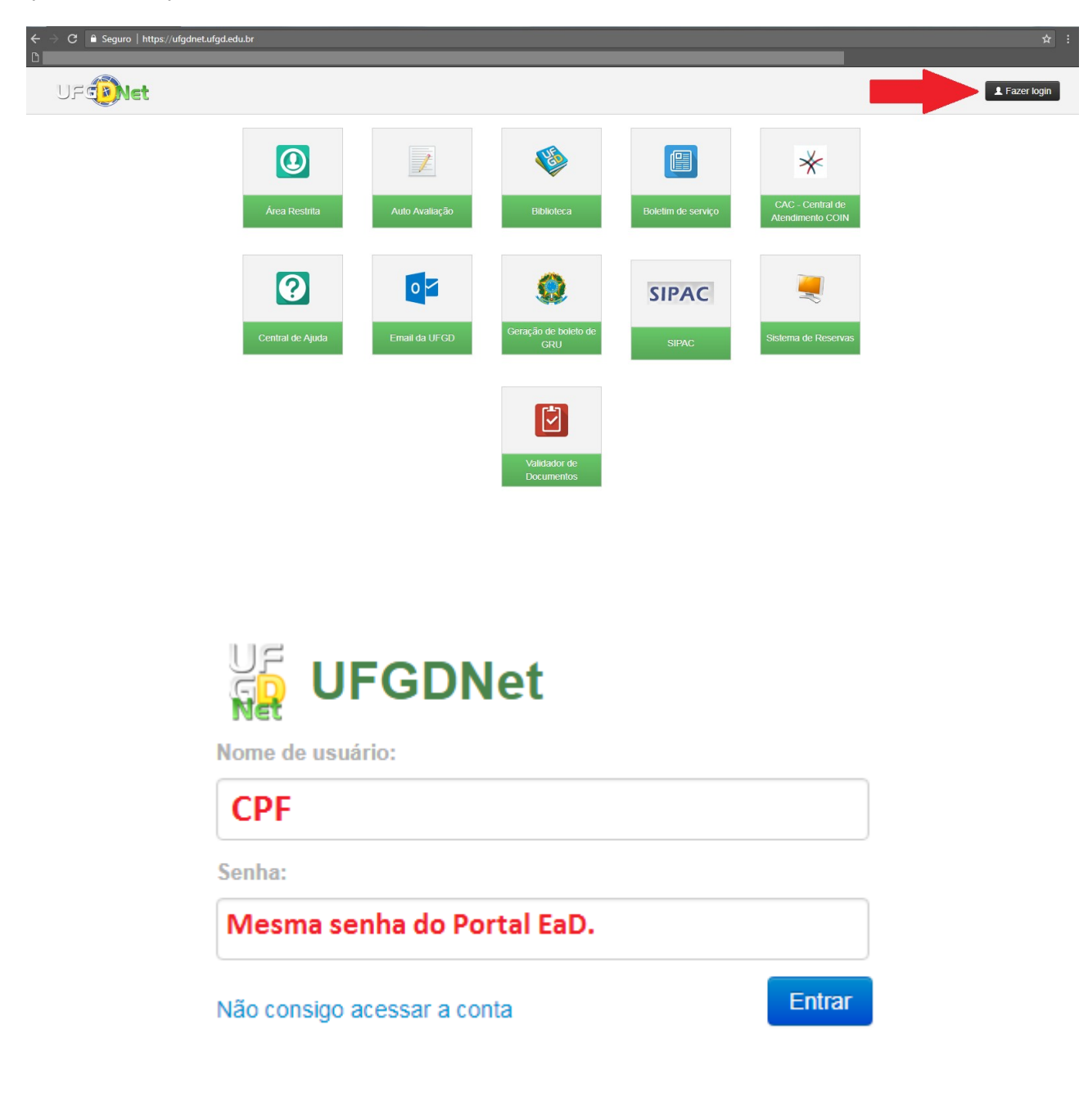

#### 3º Acessar o SIGECAD Acadêmico.

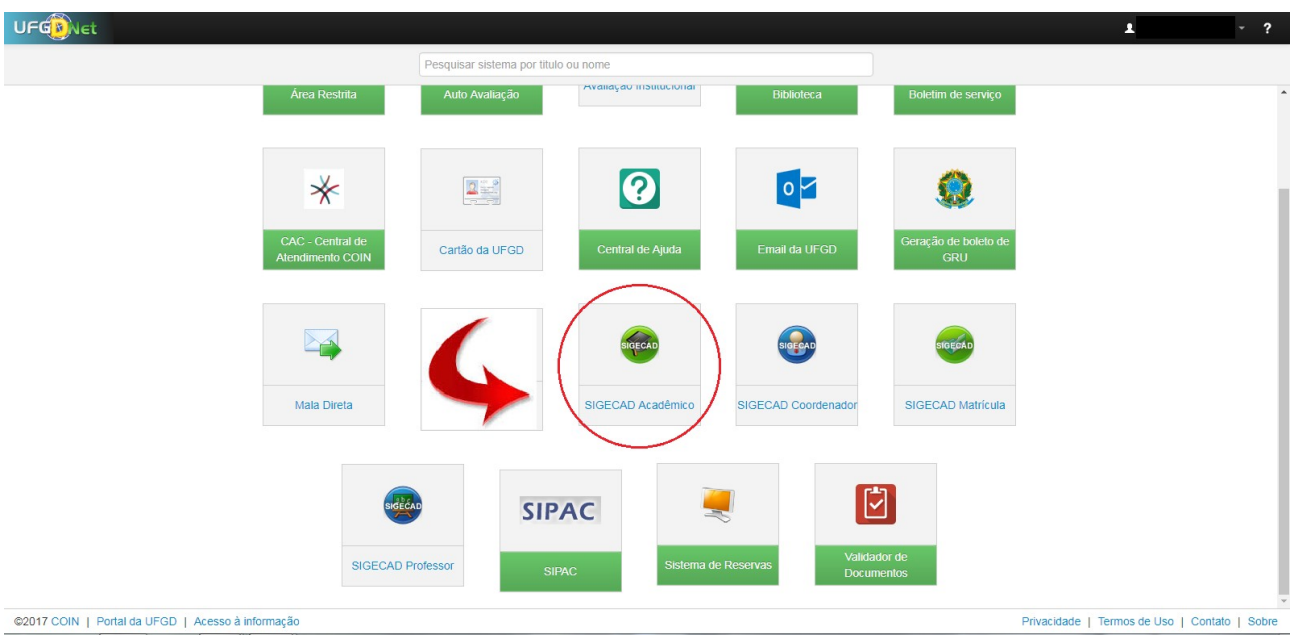

# 4º Selecionar a opção: SOLICITAR – APROVEITAMENTO DE ESTUDOS

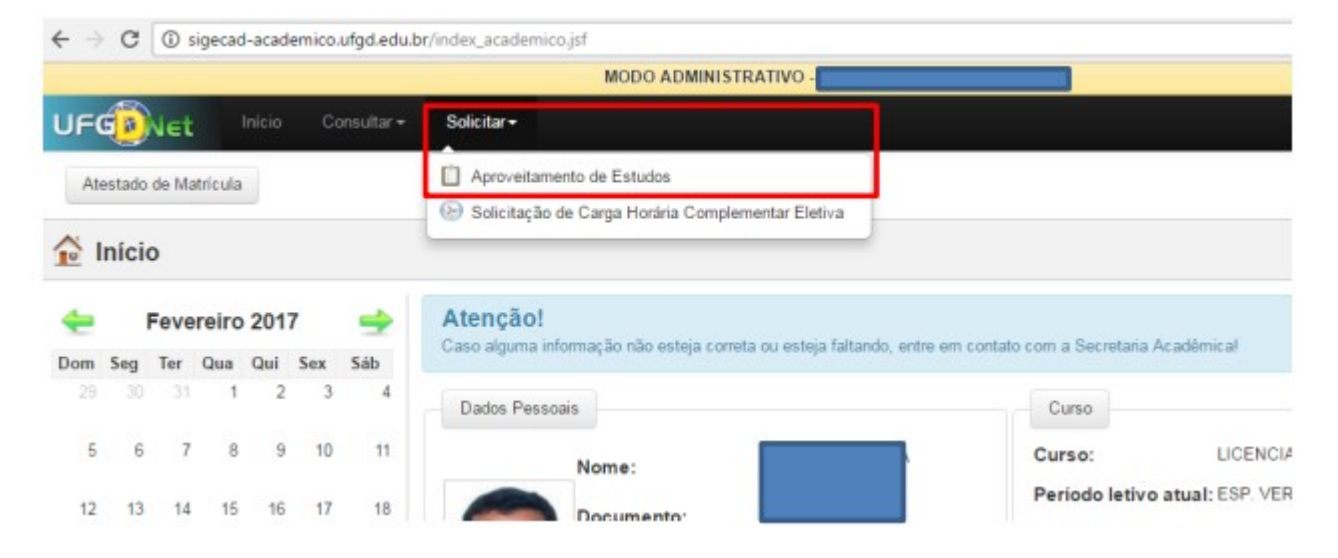

# 5º Clique em ADICIONAR SOLICITAÇÃO

Ï

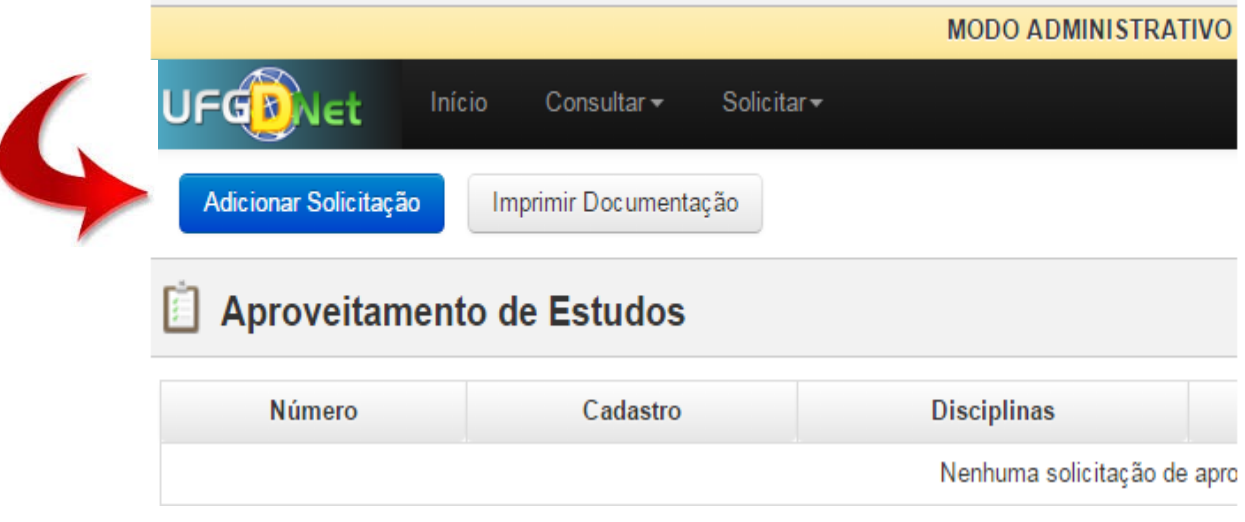

### 6º Em seguida ADICIONAR DISCIPLINA

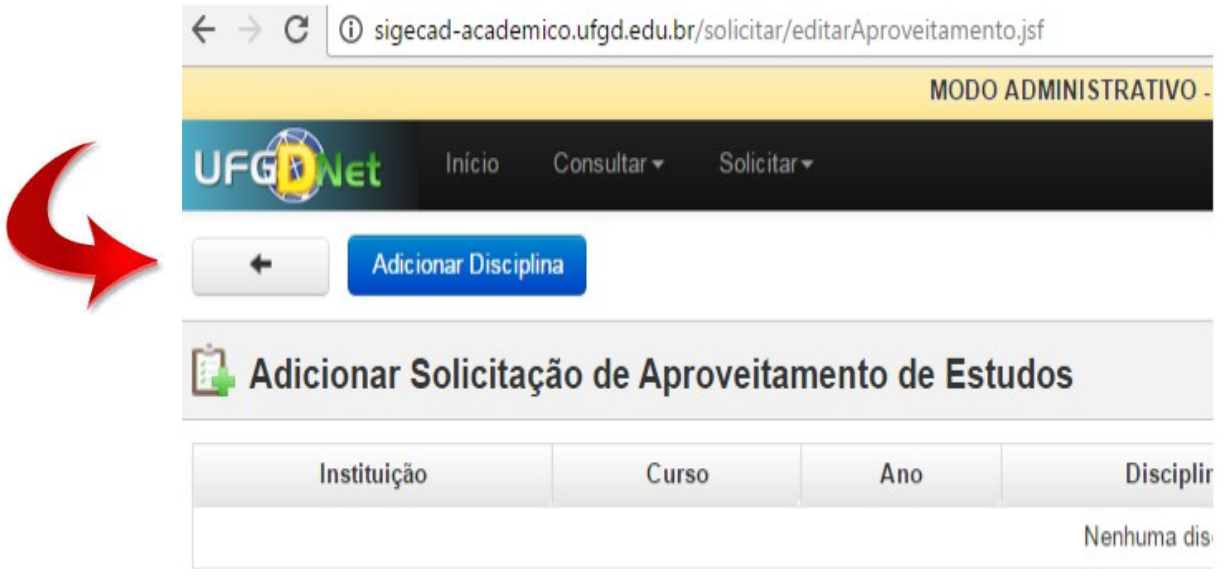

### 7º Cadastrar as disciplinas cursadas com aprovação.

Favor observar as regras de ortografia (letras maiúsculas, minúsculas, etc) ou digite tudo em caixa alta. Escreva exatamento com está no histórico.

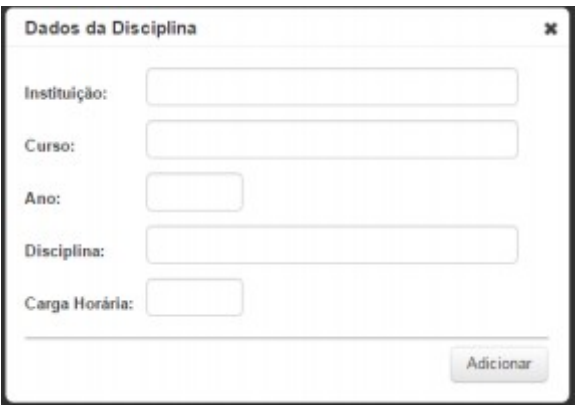

8º Salvar e enviar a solicitação via sistema.

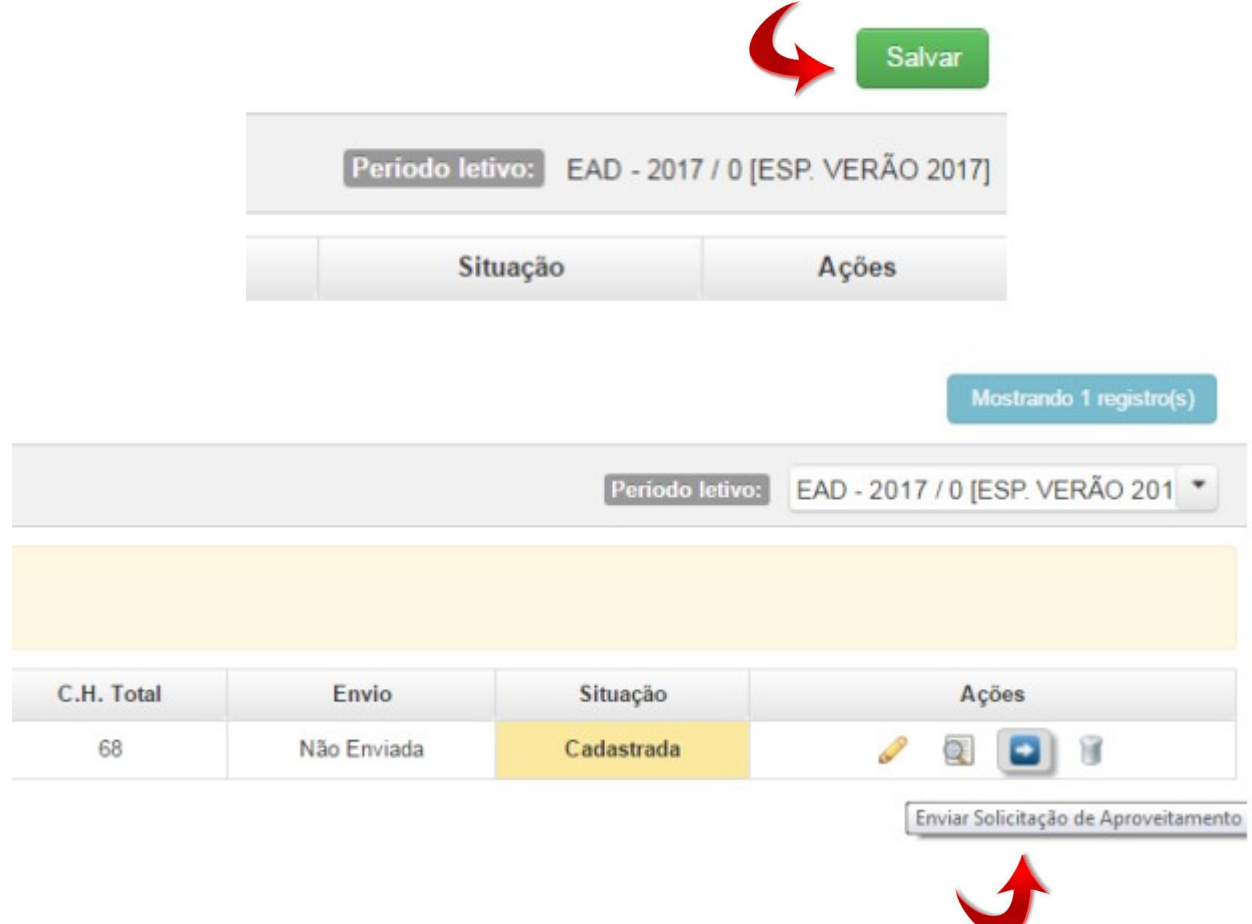

9º O cadastro de solicitação deverá ser enviado, acompanhado do Histórico Escolar e as Ementas das disciplinas para o e-mail da Secretaria Acadêmica: secaf.ead@ufgd.edu.br.

**Os documentos deverão ser digitalizados em pdf. Peço por gentileza capricho nas digitalizações para não ter o pedido indeferido.**

 **OBS.: Observar o prazo para entrega ou envio no Calendário Acadêmico.**